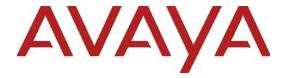

# **Avaya Session Border Controller for Enterprise** 7.2.2.7 Release Notes

Release 7.2.2.7 Issue 1 February 2021 © 2021 Avaya, Inc. All Rights Reserved.

#### Notice

While reasonable efforts have been made to ensure that the information in this document is complete and accurate at the time of printing, Avaya assumes no liability for any errors. Avaya reserves the right to make changes and corrections to the information in this document without the obligation to notify any person or organization of such changes.

#### **Documentation disclaimer**

"Documentation" means information published in varying mediums which may include product information, operating instructions and performance specifications that are generally made available to users of products. Documentation does not include marketing materials. Avaya shall not be responsible for any modifications, additions, or deletions to the original published version of Documentation unless such modifications, additions, or deletions were performed by or on the express behalf of Avaya. End User agrees to indemnify and hold harmless Avaya, Avaya's agents, servants and employees against all claims, lawsuits, demands and judgments arising out of, or in connection with, subsequent modifications, additions or deletions to this documentation, to the extent made by End User.

#### Link disclaimer

Avaya is not responsible for the contents or reliability of any linked websites referenced within this site or Documentation provided by Avaya. Avaya is not responsible for the accuracy of any information, statement or content provided on these sites and does not necessarily endorse the products, services, or information described or offered within them. Avaya does not guarantee that these links will work all the time and has no control over the availability of the linked pages.

#### Warranty

Avaya provides a limited warranty on Avaya hardware and software. Refer to your sales agreement to establish the terms of the limited warranty. In addition, Avaya's standard warranty language, as well as information regarding support for this product while under warranty is available to Avaya customers and other parties through the Avaya Support website:

https://support.avaya.com/helpcenter/getGenericDetails?detailId=C20091120112456651010 under the link "Warranty & Product Lifecycle" or such successor site as designated by Avaya. Please note that if You acquired the product(s) from an authorized Avaya Channel Partner outside of the United States and Canada, the warranty is provided to You by said Avaya Channel Partner and not by Avaya.

"Hosted Service" means an Avaya hosted service subscription that You acquire from either Avaya or an authorized Avaya Channel Partner (as applicable) and which is described further in Hosted SAS or other service description documentation regarding the applicable hosted service. If You purchase a Hosted Service subscription, the foregoing limited warranty may not apply but You may be entitled to support services in connection with the Hosted Service as described further in your service description documents for the applicable Hosted Service. Contact Avaya or Avaya Channel Partner (as applicable) for more information.

#### **Hosted Service**

THE FOLLOWING APPLIES ONLY IF YOU PURCHASE AN AVAYA HOSTED SERVICE SUBSCRIPTION FROM AVAYA OR AN AVAYA CHANNEL PARTNER (AS APPLICABLE), THE TERMS OF USE FOR HOSTED SERVICES ARE AVAILABLE ON THE AVAYA WEBSITE, <u>HTTPS://SUPPORT.AVAY</u>A.COM/LICENSEINFO UNDER THE LINK

"Avaya Terms of Use for Hosted Services" OR SUCH SUCCESSOR SITE AS DESIGNATED BY AVAYA, AND ARE APPLICABLE TO ANYONE WHO ACCESSES OR USES THE HOSTED SERVICE. BY ACCESSING OR USING THE HOSTED SERVICE, OR AUTHORIZING OTHERS TO DO SO, YOU, ON BEHALF OF YOURSELF AND THE ENTITY FOR WHOM YOU ARE DOING SO (HEREINAFTER REFERRED TO INTERCHANGEABLY AS "YOU" AND "END USER"), AGREE TO THE TERMS OF USE. IF YOU ARE ACCEPTING THE TERMS OF USE ON BEHALF A COMPANY OR OTHER LEGAL ENTITY, YOU REPRESENT THAT YOU HAVE THE AUTHORITY TO BIND SUCH ENTITY TO THESE TERMS OF USE. IF YOU DO NOT HAVE SUCH AUTHORITY, OR IF YOU DO NOT WISH TO ACCEPT THESE TERMS OF USE, YOU MUST NOT ACCESS OR USE THE HOSTED SERVICE OR AUTHORIZE ANYONE TO ACCESS OR USE THE HOSTED SERVICE.

#### Licenses

THE SOFTWARE LICENSE TERMS AVAILABLE ON THE AVAYA WEBSITE,

https://support.avaya.com/Licenseinfo, under the link "avaya software license terms (avaya products)" Or such successor site as designated by avaya, are applicable to anyone who downloads, uses and/or installs avaya software, purchased from avaya inc., any avaya affiliate, or an avaya channel partner (as applicable) under a commercial agreement with avaya or an avaya channel partner. Unless otherwise agreed to by avaya in writing, avaya does not extend this license if the software was obtained from anyone other than avaya, an avaya affiliate or an avaya channel partner; avaya reserves the right to take legal action against you and anyone else using or selling the software without a license. By installing, downloading or using the software, or authorizing others to do so, you, on behalf of yourself and the entity for whom you are installing, downloading or using the software (hereinafter referred to interchangeably as "you" and "end user"), agree to these terms and conditions and create a binding contract between you and avaya inc. Or the applicable avaya affiliate ("avaya").

Avaya grants You a license within the scope of the license types described below, with the exception of Heritage Nortel Software, for which the scope of the license is detailed below. Where the order documentation does not expressly identify a license type, the applicable license will be a Designated System License. The applicable number of licenses and units of capacity for which the license is granted will be one (1), unless a different number of licenses or units of capacity is specified in the documentation or other materials available to You. "Software" means computer programs in object code, provided by Avaya or an Avaya Channel Partner, whether as stand-alone products, pre-installed on hardware products, and any upgrades, updates, patches, bug fixes, or modified versions thereto. "Designated Processor" means a single stand-alone computing device. "Server" means a Designated Processor that hosts a software application to be accessed by multiple users. "Instance" means a single copy of the Software executing at a particular time: (i) on one physical machine; or (ii) on one deployed software virtual machine ("VM") or similar deployment.

#### License types

**Designated System(s) License (DS)**. End User may install and use each copy or an Instance of the Software only on a number of Designated Processors up to the number indicated in the order. Avaya may require the Designated Processor(s) to be identified in the order by type, serial number, feature key, Instance, location or other specific designation, or to be provided by End User to Avaya through electronic means established by Avaya specifically for this purpose.

**Concurrent User License** (**CU**). End User may install and use the Software on multiple Designated Processors or one or more Servers, so long as only the licensed number of Units are accessing and using

the Software at any given time. A "**Unit**" means the unit on which Avaya, at its sole discretion, bases the pricing of its licenses and can be, without limitation, an agent, port or user, an e-mail or voice mail account in the name of a person or corporate function (e.g., webmaster or helpdesk), or a directory entry in the administrative database utilized by the Software that permits one user to interface with the Software. Units may be linked to a specific, identified Server or an Instance of the Software.

#### Heritage Nortel Software

"Heritage Nortel Software" means the software that was acquired by Avaya as part of its purchase of the Nortel Enterprise Solutions Business in December 2009. The Heritage Nortel Software is the software contained within the list of Heritage Nortel Products located at <a href="https://support.avaya.com/LicenseInfo/">https://support.avaya.com/LicenseInfo/</a> under the link "Heritage Nortel Products," or such successor site as designated by Avaya. For Heritage Nortel Software, Avaya grants Customer a license to use Heritage Nortel Software provided hereunder solely to the extent of the authorized activation or authorized usage level, solely for the purpose specified in the Documentation, and solely as embedded in, for execution on, or for communication with Avaya equipment. Charges for Heritage Nortel Software may be based on extent of activation or use authorized as specified in an order or invoice.

#### Copyright

Except where expressly stated otherwise, no use should be made of materials on this site, the Documentation, Software, Hosted Service, or hardware provided by Avaya. All content on this site, the documentation, Hosted Service, and the product provided by Avaya including the selection, arrangement and design of the content is owned either by Avaya or its licensors and is protected by copyright and other intellectual property laws including the sui generis rights relating to the protection of databases. You may not modify, copy, reproduce, republish, upload, post, transmit or distribute in any way any content, in whole or in part, including any code and software unless expressly authorized by Avaya. Unauthorized reproduction, transmission, dissemination, storage, and or use without the express written consent of Avaya can be a criminal, as well as a civil offense under the applicable law.

#### Virtualization

The following applies if the product is deployed on a virtual machine. Each product has its own ordering code and license types. Note that each Instance of a product must be separately licensed and ordered. For example, if the end user customer or Avaya Channel Partner would like to install two Instances of the same type of products, then two products of that type must be ordered.

#### **Third Party Components**

"Third Party Components" mean certain software programs or portions thereof included in the Software or Hosted Service may contain software (including open source software) distributed under third party agreements ("Third Party Components"), which contain terms regarding the rights to use certain portions of the Software ("Third Party Terms"). As required, information regarding distributed Linux OS source code (for those products that have distributed Linux OS source code) and identifying the copyright holders of the Third Party Components and the Third Party Terms that apply is available in the products, Documentation or on Avaya's website at: <a href="https://support.avaya.com/Copyright">https://support.avaya.com/Copyright</a> or such successor site as designated by Avaya. The open source software license terms provided as Third Party Terms are consistent with the license rights granted in these Software License Terms, and may contain additional rights benefiting You, such as modification and distribution of the open source software. The Third Party Terms shall take precedence over these Software License Terms, solely with respect to the applicable Third Party Components, to the extent that these Software License Terms impose greater restrictions on You than the applicable Third Party Terms.

The following applies only if the H.264 (AVC) codec is distributed with the product. THIS PRODUCT IS LICENSED UNDER THE AVC PATENT PORTFOLIO LICENSE FOR THE PERSONAL USE OF A CONSUMER OR OTHER USES IN WHICH IT DOES NOT RECEIVE REMUNERATION TO (i) ENCODE VIDEO IN COMPLIANCE WITH THE AVC STANDARD ("AVC VIDEO") AND/OR (ii) DECODE AVC VIDEO THAT WAS ENCODED BY A CONSUMER ENGAGED IN A PERSONAL ACTIVITY AND/OR WAS OBTAINED FROM A VIDEO PROVIDER LICENSED TO PROVIDE AVC VIDEO. NO LICENSE IS GRANTED OR SHALL BE IMPLIED FOR ANY OTHER USE. ADDITIONAL INFORMATION MAY BE OBTAINED FROM MPEG LA, L.L.C. SEE <a href="http://www.mpegla.com">http://www.mpegla.com</a>

#### Service Provider

THE FOLLOWING APPLIES TO AVAYA CHANNEL PARTNER'S HOSTING OF AVAYA PRODUCTS OR SERVICES. THE PRODUCT OR HOSTED SERVICE MAY USE THIRD PARTY COMPONENTS SUBJECT TO THIRD PARTY TERMS AND REQUIRE A SERVICE PROVIDER TO BE INDEPENDENTLY LICENSED DIRECTLY FROM THE THIRD PARTY SUPPLIER. AN AVAYA CHANNEL PARTNER'S HOSTING OF AVAYA PRODUCTS MUST BE AUTHORIZED IN WRITING BY AVAYA AND IF THOSE HOSTED PRODUCTS USE OR EMBED CERTAIN THIRD PARTY SOFTWARE, INCLUDING BUT NOT LIMITED TO MICROSOFT SOFTWARE OR CODECS, THE AVAYA CHANNEL PARTNER IS REQUIRED TO INDEPENDENTLY OBTAIN ANY APPLICABLE LICENSE AGREEMENTS, AT THE AVAYA CHANNEL PARTNER'S EXPENSE, DIRECTLY FROM THE APPLICABLE THIRD PARTY SUPPLIER.

WITH RESPECT TO CODECS, IF THE AVAYA CHANNEL PARTNER IS HOSTING ANY PRODUCTS THAT USE OR EMBED THE G.729 CODEC, H.264 CODEC, OR H.265 CODEC, THE AVAYA CHANNEL PARTNER ACKNOWLEDGES AND AGREES THE AVAYA CHANNEL PARTNER IS RESPONSIBLE FOR ANY AND ALL RELATED FEES AND/OR ROYALTIES. THE G.729 CODEC IS LICENSED BY SIPRO LAB TELECOM INC. SEE WWW.SIPRO.COM/CONTACT.HTML. THE H.264 (AVC) CODEC IS LICENSED UNDER THE AVC PATENT PORTFOLIO LICENSE FOR THE PERSONAL USE OF A CONSUMER OR OTHER USES IN WHICH IT DOES NOT RECEIVE REMUNERATION TO: (I) ENCODE VIDEO IN COMPLIANCE WITH THE AVC STANDARD ("AVC VIDEO") AND/OR (II) DECODE AVC VIDEO THAT WAS ENCODED BY A CONSUMER ENGAGED IN A PERSONAL ACTIVITY AND/OR WAS OBTAINED FROM A VIDEO PROVIDER LICENSED TO PROVIDE AVC VIDEO. NO LICENSE IS GRANTED OR SHALL BE IMPLIED FOR ANY OTHER USE. ADDITIONAL INFORMATION FOR H.264 (AVC) AND H.265 (HEVC) CODECS MAY BE OBTAINED FROM MPEG LA, L.L.C. SEE HTTP://WWW.MPEGLA.COM.

#### **Compliance with Laws**

You acknowledge and agree that it is Your responsibility for complying with any applicable laws and regulations, including, but not limited to laws and regulations related to call recording, data privacy, intellectual property, trade secret, fraud, and music performance rights, in the country or territory where the Avaya product is used.

#### **Preventing Toll Fraud**

"Toll Fraud" is the unauthorized use of your telecommunications system by an unauthorized party (for example, a person who is not a corporate employee, agent, subcontractor, or is not working on your company's behalf). Be aware that there can be a risk of Toll Fraud associated with your system and that, if Toll Fraud occurs, it can result in substantial additional charges for your telecommunications services.

#### **Avaya Toll Fraud intervention**

If You suspect that You are being victimized by Toll Fraud and You need technical assistance or support, call Technical Service Center Toll Fraud Intervention Hotline at +1-800-643-2353 for the United States and Canada. For additional support telephone numbers, see the Avaya Support website: https://support.avaya.com, or such successor site as designated by Avaya.

#### **Security Vulnerabilities**

Information about Avaya's security support policies can be found in the Security Policies and Support section of https://support.avaya.com/security

Suspected Avaya product security vulnerabilities are handled per the Avaya Product Security Support Flow (<a href="https://support.avaya.com/css/P8/documents/100161515">https://support.avaya.com/css/P8/documents/100161515</a>).

#### **Downloading Documentation**

For the most current versions of Documentation, see the Avaya Support website: <a href="https://support.avaya.com">https://support.avaya.com</a>, or such successor site as designated by Avaya.

#### **Contact Avaya Support**

See the Avaya Support website: <a href="https://support.avaya.com">https://support.avaya.com</a> for product or Hosted Service notices and articles, or to report a problem with your Avaya product or Hosted Service. For a list of support telephone numbers and contact addresses, go to the Avaya Support website:

https://support.avaya.com/ (or such successor site as designated by Avaya), scroll to the bottom of the page, and select Contact Avaya Support.

#### **Trademarks**

The trademarks, logos and service marks ("Marks") displayed in this site, the Documentation, Hosted Service(s), and product(s) provided by Avaya are the registered or unregistered Marks of Avaya, its affiliates, its licensors, its suppliers, or other third parties. Users are not permitted to use such Marks without prior written consent from Avaya or such third party which may own the Mark. Nothing contained in this site, the Documentation, Hosted Service(s) and product(s) should be construed as granting, by implication, estoppel, or otherwise, any license or right in and to the Marks without the express written permission of Avaya or the applicable third party.

Avaya is a registered trademark of Avaya Inc.

All non-Avaya trademarks are the property of their respective owners.

Linux® is the registered trademark of Linus Torvalds in the U.S. and other countries.

## **Contents**

| OVERVIEW                    | 8        |
|-----------------------------|----------|
| DOCUMENTATION               | 8        |
| BUILD DOWNLOAD LOCATION     | 8        |
| UPGRADE PATH                | g        |
| UPGRADE PROCEDURES          | <u> </u> |
| LIST OF ISSUES FIXED        |          |
| KNOWN ISSUES AND WORKAROUND |          |
| SECURITY LIPERADES          |          |

## **Overview**

This document provides information about the new features and enhancements in ASBCE Release 7.2.2.7.

## **Documentation**

| No. | Title                                                                                   | Link                                                   |
|-----|-----------------------------------------------------------------------------------------|--------------------------------------------------------|
| 1   | Avaya Session Border<br>Controller for Enterprise<br>Overview and Specification         | https://downloads.avaya.com/css/P8/documents/101040310 |
| 2   | Deploying Avaya Session<br>Border Controller for<br>Enterprise                          | https://downloads.avaya.com/css/P8/documents/101040278 |
| 4   | Upgrading Avaya Session<br>Border Controller for<br>Enterprise                          | https://downloads.avaya.com/css/P8/documents/101040283 |
| 5   | Administering Avaya Session<br>Border Controller for<br>Enterprise                      | https://downloads.avaya.com/css/P8/documents/101040276 |
| 6   | Troubleshooting and<br>Maintaining Avaya Session<br>Border Controller for<br>Enterprise | https://downloads.avaya.com/css/P8/documents/101040300 |

## **Build Download Location**

| File Name                                                                 | PLDS ID     | MD5SUM                               | Remarks                                                   |
|---------------------------------------------------------------------------|-------------|--------------------------------------|-----------------------------------------------------------|
| sbce-7.2.2.7-34-19980-<br>82f8018b14bd796b3de8f8<br>107a97f214.tar.gz     | SBCE0000230 | 82f8018b14bd796b3de8f8107a9<br>7f214 | Upgrade package for upgrading to 7.2.2.7 release          |
| sbce-7.2.2.7-34-19980-<br>82f8018b14bd796b3de8f8<br>107a97f214.tar.gz.asc | SBCE0000231 | 6842cf950d7f44722d0b5ee3a5a1<br>345e | Signature files to be used for upgrade to 7.2.2.7 release |
| sbce-7.2.2.7-34-19980-<br>signatures.tar.gz                               | SBCE0000232 | 493aa82c2e9a4407ac99c863634<br>99d68 | Key Bundle to validate<br>RPM signatures                  |

## **Upgrade Path**

Avaya SBCE with releases prior to 7.2.2 must be upgraded to 7.2.2 release in order to upgrade to 7.2.2.7 (7.2 FP2 SP7)

Supported upgrade path:

7.2.2.0 GA -> 7.2.2.7(GUI &CLI both supported, GUI is recommended)

7.2.2.4 GA -> 7.2.2.7 (GUI &CLI both supported, GUI is recommended)

7.2.2.5 GA -> 7.2.2.7 (GUI &CLI both supported, GUI is recommended)

7.2.2.6 GA -> 7.2.2.7 (GUI &CLI both supported, GUI is recommended)

## **Upgrade Procedures**

Before starting the upgrade, you must run pre-upgrade-check on each setup, to check whether the upgrade works or not in that setup/platform. If pre-upgrade-check passes, you can start upgrading. Otherwise, you need to follow Migration procedure.

For ASBCE upgrade and migration procedure, please refer to "Upgrading Avaya Session Border Controller for Enterprise" guide available at <a href="https://downloads.avaya.com/css/P8/documents/101040283">https://downloads.avaya.com/css/P8/documents/101040283</a>

#### **List of Issues Fixed**

| #  | ID           | Minimum Conditions                                                                                       | Visible Symptoms                                                                            | Found in Release          |
|----|--------------|----------------------------------------------------------------------------------------------------|---------------------------------------------------------------------------------------------|---------------------------|
| 1  | AURORA-23826 | Enable and Relay RTCP message                                                                            | SBCE crashed while relaying RTCP message (Bind Err: 22)                                     | 7.2.2.4                   |
| 2  | AURORA-23669 | When SBC receives UPDATE message with SDP                                                                | SBC respond with 491 for update message                                                     | 8.0.1.0                   |
| 3  | AURORA-23073 | Enable RTCP report<br>generation on Trunk side of<br>SBC                                                 | Enable RTCP report generation in a trunking SBC caused crash, about twice a day.            | 8.0.1.0                   |
| 4  | AURORA-24631 | SBC generating RTCP message                                                                              | SBCE crashed when generating the RTCP msg                                                   | 7.2.2.4                   |
| 5  | AURORA-23882 | Refer Handling enabled with transferee use UDP transport                                                 | SBCE routes re-INVITE on wrong transport                                                    | 8.0.1.0, 8.1.1.0, 7.2.2.5 |
| 6  | AURORA-23672 | After 30s of call, enter DTMF.                                                                           | SBCE is not converting the SIP INFO signal * and # to RFC 2833                              | 8.0.1.0, 8.1.1.0, 7.2.2.5 |
| 7  | AURORA-21991 | When the message contains large number of custom headers                                                 | traceSBC doesn't show<br>gethomeresponse passing<br>toward endpoint                         | 8.1.0.0                   |
| 8  | AURORA-23854 | Race condition between BYE and Re-Invite                                                                 | SBC not processing any<br>messages if stale call resources<br>hanging for more than an hour | 7.2.2.5                   |
| 9  | AURORA-25040 | SIP recording enabled                                                                                    | ssyndi crash when sip rec is enabled                                                        | 8.1.1.0                   |
| 10 | AURORA-25192 | SIPs not allowed, shuffling enabled in CM, one leg of the sip trunk is sip/rtp and other leg is sip/srtp | Few outbound calls from agent to SIP trunk failed, due to SBC used rtp after CM shuffle.    | 8.1.0.0                   |

| 11 | AURORA-22987 | NA                                                                                                    | SNMP OID's missing in 8.1 MIB version 113                                                                            | 8.1.0.0 |
|----|--------------|----------------------------------------------------------------------------------------------------|----------------------------------------------------------------------------------------------------|---------|
| 12 | AURORA-24733 | Far end responds 481 to Re-<br>Invite message sent by SBC.                                                                                                    | Call leak - calls with response<br>code 481 to RE-INVITE not<br>cleared by SBCE                                      | 7.2.2.4 |
| 13 | AURORA-24977 | High Traffic                                                                                                    | SBCE audit (IPO Call Cleanup) clean up the call leg even when it has signaling in the last few secs                  | 8.1.0.0 |
| 14 | AURORA-25072 | Offer with multiple G722 codec (with different sampling) and different payload number                                                                                                    | SBCE - Removes the G722 codec number 9 when multiple G722 offers are available                                       | 7.2.2.5 |
| 15 | AURORA-24644 | UI limitation                                                                                                    | user cannot add/edit<br>secondary DNS server in GUI                                                                  | 8.1.1.0 |
| 16 | AURORA-25402 | Create a new TLS Server Profile and assign to it the existing ID certificate that is already in use on the original TLS profile. Then, on the RW Signaling Interface, just change the TLS Server Profile to the new profile | TLS Server Profile doesn't<br>update correctly in Signaling<br>Interface                                             | 8.1.0.0 |
| 17 | AURORA-23528 | Remote worker with dual registration                                                                                                    | One-way audio issue on RW while media Anchoring is disable                                                           | 7.2.2.2 |
| 18 | AURORA-25409 | Run traceSBC for<br>HTTP/WebRTC messages                                                                                                    | Service disruption when user run tracesbc with captturing HTTP/WEBRTC traffic in SBC                                 | 7.2.2.6 |
| 19 | AURORA-25361 | RTCP monitoring enabled                                                                                                    | memory rapidly leak in RW SBC, likely due to that RTCPmonitoring feature, after install hotfix sbce-8.1.0.0-14-19623 | 8.1.0.0 |
| 20 | AURORA-25542 | Handling 200 response to CCMS message from IPO.                                                                                                    | ssyndi process restarting multiple times a day due to state machine couldnt process the request.                     | 8.1.1.0 |
| 21 | AURORA-25515 | Handling multiple error response from far node                                                                                                    | SSYNDI crashed on SBC 8.0.1.0-19154                                                                                  | 8.0.1.0 |
| 22 | AURORA-25530 | Enable Refer handling with delayed SDP                                                                                                    | SBCE adds wrong dialog<br>contact in the Request URI of<br>BYE                                                       | 8.1.1.0 |
| 23 | AURORA-23653 | Race conditions between<br>ReInvite(replace) and BYE                                                                                                    | INVITE Replace: Notify and<br>BYE are not routed to Recorde<br>routes                                                | 8.1.1.0 |
| 24 | AURORA-24709 | When main call is SRTP passthrough and ROC value incremented                                                                                                    | audio (sometime trunk user<br>side, sometimes both sides) are<br>missing in selective SIPrec<br>recorder             | 8.1.0.0 |
| 25 | AURORA-22546 | NA                                                                                                    | CE Found open TCP Ports owned by java process on B1 interface.                                                       | 8.0.0.0 |

| 26 | AURORA-23790 | NA                                                | CVE-2020-10713 security vulnerability                                                  | 7.2.2.4 |
|----|--------------|---------------------------------------------------|----------------------------------------------------------------------------------------|---------|
| 27 | AURORA-25703 | Use snmp passphrase with more than 12 characters. | oampserver is crashing when<br>snmp auth passphrase<br>exceeding 12 characters         | 8.1.1.0 |
| 28 | AURORA-23657 | RTCP monitoring enabled                           | SBC crash due to port leak of<br>RTCP msg after applying patch<br>8.1-19115            | 8.1.0.0 |
| 29 | AURORA-25753 | Message glare/Race conditions                     | SBE wrongly detects glare and removes SDP on calls involving 401 Unauthorized response | 8.0.1.0 |

## **Known Issues and Workaround**

| ID           | Minimum<br>Conditions | Visible Symptoms                                                                                                    | Workaround (if any)                                                                                                    |
|--------------|-----------------------|----------------------------------------------------------------------------------------------------|----------------------------------------------------------------------------------------------------|
| AURORA-25741 |                       | sbce remove part of<br>diversion header<br>results call failure in<br>multi transfer<br>scenario.                   | Fix planned in 7.2.2.7 monthly patch                                                                                                    |
| AURORA-25314 |                       | SBC crash due to Call<br>Walking DoS feature                                                                        | Fix planned in 7.2.2.7 monthly patch                                                                                                    |
| AURORA-25224 |                       | Frequent kernel crash observed causing abrupt system reboot                                                         | Fix planned in 7.2.2.7 monthly patch                                                                                                    |
| AURORA-25859 |                       | Removal sha1 weak algorithm from the ssh config                                                                     | Fix planned in 7.2.2.7 monthly patch                                                                                                    |
|              |                       | Rollback from 7.2.2.7 to 7.2.2.0 fails with db creation and Not able to compare prev and current db schema versions | a.) Create /usr/local/ipcs/db/scripts/stopreplication.sql file with below contents:  \c sbcedb  BEGIN; SET LOCAL bdr.skip_ddl_locking = on; SET LOCAL bdr.permit_unsafe_ddl_commands = on; SET LOCAL bdr.skip_ddl_replication = on; SECURITY LABEL FOR bdr ON DATABASE sbcedb IS NULL; DELETE FROM bdr.bdr_connections; DELETE FROM bdr.bdr_nodes; SELECT bdr.bdr_connections_changed(); COMMIT;  BEGIN; SELECT pg_terminate_backend(pid) FROM pg_stat_activity |

WHERE datname = current\_database() AND application\_name LIKE '%): perdb'; DROP EXTENSION bdr CASCADE; DROP EXTENSION btree\_gist; COMMIT; b.) Save the file. c.) # psql -U postgres -d sbcedb sbcedb=#\i /usr/local/ipcs/db/scripts/stopreplication.sql sbcedb=#\q 1.) #/etc/init.d/ipcs-db stop 2.) #/etc/init.d/ipcs-db start 3.) #psql -U postgres -c "update pg\_database set datallowconn = 'true' where datname = 'sbcedb';" 4.) #psql -U postgres \c sbcedb select slot\_name from pg\_replication\_slots where database = 'sbcedb'; select pg\_drop\_replication\_slot ('<slot\_name>'); where slot\_name is output returned by previous command \c postgres update pg\_database set datallowconn = 'false' where datname = 'sbcedb'; select pg\_terminate\_backend (pid) from pg\_stat\_activity where pg\_stat\_activity.datname = 'sbcedb'; drop database sbcedb; \q 5.) #/usr/local/ipcs/db/scripts/dbmanage.py --dbcreate --dbname sbcedb --dbtype sbcedb 6.) #/usr/local/ipcs/db/scripts/dbmanage.py -dbimport default --dbname sbcedb --dbtype sbcedb #mkdir -p /archive/temp/dbBackup For rollback issue to 7.2.2.0 use the below command:

#tar xjfm /archive/backup/db/db.7.2.2.0-15522.tar.bz2 -C /archive/temp/dbBackup #chmod 755 -R /archive/temp/dbBackup #/usr/local/ipcs/db/scripts/dbupgrade.py --upgrade-dir /archive/temp/dbBackup/dat --upgrade 1 8.) #/usr/local/ipcs/db/scripts/dbmanage.py -dbimport upgrade --dbname sbcedb --dbtype sbcedb 9.) #rm -rf /archive/temp/dbBackup 10.) #/usr/local/ipcs/db/scripts/handleHAUpgrade.py -mgmt-ip=<MGMT\_IP of primary> --node-id=<Node id of primary> --ems-addr=<EMS address> --newversion=<Current version number> --ha-info=Primary -ipcs-id=<IPCS ID> 11.) In /usr/local/ipcs/etc/sysinfo: set UPGRADE\_STATE as below: UPGRADE\_STATE=UPGRADE\_COMPLETED ( The UPGRADE\_STATE will be either UPGRADE\_FAILED or RPMS\_INSTALLED. Update it to UPGRADE\_COMPLETED) 12.) # SBCEConfigurator.py update-connection-info 13.) Reboot #/sbin/reboot If DB Issue happens on higher node id sbce, follow the below steps on Higher node id sbce: \_\_\_\_\_ a.) Create /usr/local/ipcs/db/scripts/stopreplication.sql file with below contents: \c sbcedb BEGIN: SET LOCAL bdr.skip\_ddl\_locking = on; SET LOCAL bdr.permit unsafe ddl commands = on; SET LOCAL bdr.skip\_ddl\_replication = on; SECURITY LABEL FOR bdr ON DATABASE sbcedb IS NULL: DELETE FROM bdr.bdr\_connections; DELETE FROM bdr.bdr nodes: SELECT bdr.bdr\_connections\_changed();

| COMMIT;                                                                                                    |
|----------------------------------------------------------------------------------------------------|
| BEGIN; SELECT pg_terminate_backend(pid) FROM pg_stat_activity WHERE datname = current_database() AND application_name LIKE '%): perdb';                                        |
| DROP EXTENSION bdr CASCADE;<br>DROP EXTENSION btree_gist;<br>COMMIT;                                                                                                    |
| b.) Save the file.                                                                                                    |
| c.) # psql -U postgres -d sbcedb                                                                                                    |
| <pre>sbcedb=#\i /usr/local/ipcs/db/scripts/stopreplication.sql sbcedb=#\q</pre>                                                                                                |
| 1.) #/etc/init.d/ipcs-db stop 2.) #/etc/init.d/ipcs-db start                                                                                                    |
| 3.) #psql -U postgres \c sbcedb                                                                                                    |
| <pre>select slot_name from pg_replication_slots where database = 'sbcedb';</pre>                                                                                               |
| select pg_drop_replication_slot (' <slot_name>'); where slot_name is output returned by previous command</slot_name>                                                           |
| update pg_database set datallowconn = 'false' where datname = 'sbcedb';                                                                                                    |
| <pre>select pg_terminate_backend (pid) from pg_stat_activity where pg_stat_activity.datname = 'sbcedb';</pre>                                                                  |
| drop database sbcedb ;                                                                                                    |
| 4.) From command line execute below commands to create database without any schema:                                                                                            |
| /usr/local/ipcs/db/scripts/dbmanage.pydbcreate<br>dbname sbcedbdbtype sbcedbno-schema True                                                                                     |
| 5.) Execute below script to join bdr group:                                                                                                    |
| /usr/local/ipcs/db/scripts/handleHAUpgrade.py mgmt-ip= <mgmt_ip of="" secondary="">node-id=<node id="" of="" secondary="">ems-addr=<ems address="">new-</ems></node></mgmt_ip> |

|                                                                        | version= <current number="" version="">ha-info=Secondaryipcs-id=<ipcs_id> 6.) In /usr/local/ipcs/etc/sysinfo: set UPGRADE_STATE as below:  UPGRADE_STATE=UPGRADE_COMPLETED ( The UPGRADE_STATE will be either UPGRADE_FAILED or RPMS_INSTALLED Update it to UPGRADE_COMPLETED)  7.)# SBCEConfigurator.py update-connection-info 8.) Reboot /sbin/reboot</ipcs_id></current>                                                                                                    |
|------------------------------------------------------------------------|----------------------------------------------------------------------------------------------------|
| Rollback from 7.2.2.7 to 7.2.2.6/7.2.2.5/7.2.2. 4 fails in DB creation | DB Issue happens on low node id sbce, follow the below steps:  1.) #/etc/init.d/ipcs-db stop 2.) #/etc/init.d/ipcs-db start 3.) #psql -U postgres -c "update pg_database set datallowconn = 'true' where datname = 'sbcedb';"  4.) #psql -U postgres \c sbcedb  select slot_name from pg_replication_slots where database = 'sbcedb';  select pg_drop_replication_slot (' <slot_name>'); where slot_name is output returned by previous command \c postgres  update pg_database set datallowconn = 'false' where datname = 'sbcedb';  select pg_terminate_backend (pid) from pg_stat_activity where pg_stat_activity.datname = 'sbcedb';  drop database sbcedb;  \q  5.) #/usr/local/ipcs/db/scripts/dbmanage.pydbcreatedbname sbcedbdbtype sbcedb  6.) #/usr/local/ipcs/db/scripts/dbmanage.py dbimport defaultdbname sbcedbdbtype sbcedb  7.)  #mkdir -p /archive/temp/dbBackup</slot_name> |

| For 7.2.2.6 use the below command:                                                                                                    |
|----------------------------------------------------------------------------------------------------|
| #tar xjfm /archive/backup/db/db.7.2.2.6-19436.tar.bz2 - C /archive/temp/dbBackup                                                                                                    |
| For 7.2.2.5 use the below command                                                                                                    |
| #tar xjfm /archive/backup/db/db.7.2.2.5-18982.tar.bz2 - C /archive/temp/dbBackup                                                                                                    |
| For 7.2.2.4 use the below command                                                                                                    |
| #tar xjfm /archive/backup/db/db.7.2.2.4-18529.tar.bz2 - C /archive/temp/dbBackup                                                                                                    |
| #chmod 755 -R /archive/temp/dbBackup                                                                                                    |
| #/usr/local/ipcs/db/scripts/dbupgrade.pyupgrade-dir/archive/temp/dbBackup/datupgrade 1                                                                                                    |
| 8.) #/usr/local/ipcs/db/scripts/dbmanage.py<br>dbimport upgradedbname sbcedbdbtype sbcedb                                                                                                    |
| 9.) #rm -rf /archive/temp/dbBackup                                                                                                    |
| 10.) #/usr/local/ipcs/db/scripts/handleHAUpgrade.py mgmt-ip= <mgmt_ip of="" primary="">node-id=<node id="" of="" primary="">ems-addr=<ems address="">new-version=<current number="" version="">ha-info=Primary ipcs-id=<ipcs_id></ipcs_id></current></ems></node></mgmt_ip> |
| 11.) In /usr/local/ipcs/etc/sysinfo: set UPGRADE_STATE as below:                                                                                                    |
| UPGRADE_STATE=UPGRADE_COMPLETED ( The UPGRADE_STATE will be either UPGRADE_FAILED or RPMS_INSTALLED . Update it to UPGRADE_COMPLETED)                                                                                                    |
| 12.) # SBCEConfigurator.py update-connection-info                                                                                                    |
| 13.) Reboot<br>#/sbin/reboot                                                                                                    |
| If DB Issue happens on higher node id sbce, follow the below steps on Higher node id sbce:                                                                                                    |
| =======================================                                                                                                    |
|                                                                                                    |

| a.) Create /usr/local/ipcs/db/scripts/stopreplication.sql file with below contents:                                                                                                    |
|----------------------------------------------------------------------------------------------------|
| 1.) #/etc/init.d/ipcs-db stop 2.) #/etc/init.d/ipcs-db start                                                                                                    |
| 3.) #psql -U postgres \c sbcedb                                                                                                    |
| <pre>select slot_name from pg_replication_slots where database = 'sbcedb';</pre>                                                                                                    |
| select pg_drop_replication_slot (' <slot_name>'); where slot_name is output returned by previous command</slot_name>                                                                                                    |
| <pre>update pg_database set datallowconn = 'false' where datname = 'sbcedb';</pre>                                                                                                    |
| <pre>select pg_terminate_backend (pid) from pg_stat_activity where pg_stat_activity.datname = 'sbcedb';</pre>                                                                                                    |
| drop database sbcedb ;                                                                                                    |
| 4.) From command line execute below commands to create database without any schema:                                                                                                    |
| /usr/local/ipcs/db/scripts/dbmanage.pydbcreate<br>dbname sbcedbdbtype sbcedbno-schema True                                                                                                    |
| 5.) Execute below script to join bdr group:                                                                                                    |
| /usr/local/ipcs/db/scripts/handleHAUpgrade.py mgmt-ip= <mgmt_ip of="" secondary="">node-id=<node id="" of="" secondary="">ems-addr=<ems address="">new- version=<current number="" version="">ha-info=Secondary</current></ems></node></mgmt_ip> |
| ipcs-id= <ipcs_id> 6.) In /usr/local/ipcs/etc/sysinfo: set UPGRADE_STATE as below:</ipcs_id>                                                                                                    |
| UPGRADE_STATE=UPGRADE_COMPLETED ( The UPGRADE_STATE will be either UPGRADE_FAILED or RPMS_INSTALLED Update it to UPGRADE_COMPLETED)                                                                                                    |
| 7.)# SBCEConfigurator.py update-connection-info                                                                                                    |
| 8.) Reboot /sbin/reboot                                                                                                    |
|                                                                                                    |

# **Security Upgrades**

**Note:** Security updates that are published on or before 19th January 2021 and applicable to SBC 7.2.2.7 has been addressed in this service pack, listed below.

| Advisory                                        | Synopsys                                                          | Publish Date |
|-------------------------------------------------|-------------------------------------------------------------------|--------------|
| https://access.redhat.com/errata/RHSA-2020:5566 | Important: openssl security update                                | 16 Dec 2020  |
| https://access.redhat.com/errata/RHSA-2020:5437 | Important: kernel security and bug fix update                     | 15 Dec 2020  |
| https://access.redhat.com/errata/RHSA-2020:5083 | Moderate: microcode_ctl security, bug fix, and enhancement update | 11 Nov 2020  |
| https://access.redhat.com/errata/RHSA-2020:5011 | Moderate: bind security and bug fix update                        | 10 Nov 2020  |
| https://access.redhat.com/errata/RHSA-2020:5009 | Moderate: python security update                                  | 10 Nov 2020  |
| https://access.redhat.com/errata/RHSA-2020:5002 | Moderate: curl security update                                    | 10 Nov 2020  |
| https://access.redhat.com/errata/RHSA-2020:4908 | Important: libX11 security update                                 | 04 Nov 2020  |
| https://access.redhat.com/errata/RHSA-2020:4350 | Moderate: java-1.8.0-openjdk security and bug fix update          | 27 Oct 2020  |
| https://access.redhat.com/errata/RHSA-2020:4076 | Moderate: nss and nspr security, bug fix, and enhancement update  | 30 Sep 2020  |
| https://access.redhat.com/errata/RHSA-2020:4072 | Moderate: libcroco security update                                | 30 Sep 2020  |
| https://access.redhat.com/errata/RHSA-2020:4041 | Moderate: openIdap security update                                | 30 Sep 2020  |
| https://access.redhat.com/errata/RHSA-2020:4032 | Moderate: dbus security update                                    | 29 Sep 2020  |
| https://access.redhat.com/errata/RHSA-2020:4026 | Moderate: mariadb security and bug fix update                     | 29 Sep 2020  |
| https://access.redhat.com/errata/RHSA-2020:4011 | Moderate: e2fsprogs security and bug fix update                   | 29 Sep 2020  |
| https://access.redhat.com/errata/RHSA-2020:4007 | Low: systemd security and bug fix update                          | 29 Sep 2020  |
| https://access.redhat.com/errata/RHSA-2020:4005 | Moderate: libxslt security updat                                  | 29 Sep 2020  |
| https://access.redhat.com/errata/RHSA-2020:4004 | Important: tomcat security and bug fix update                     | 29 Sep 2020  |
| https://access.redhat.com/errata/RHSA-2020:4003 | Moderate: NetworkManager security and bug fix update              | 29 Sep 2020  |
| https://access.redhat.com/errata/RHSA-2020:3996 | Moderate: libxml2 security and bug fix update                     | 29 Sep 2020  |
| https://access.redhat.com/errata/RHSA-2020:3978 | Moderate: glib2 and ibus security and bug fix update              | 29 Sep 2020  |
| https://access.redhat.com/errata/RHSA-2020:3952 | Moderate: expat security update                                   | 29 Sep 2020  |
| https://access.redhat.com/errata/RHSA-2020:3915 | Moderate: libssh2 security update                                 | 29 Sep 2020  |
| https://access.redhat.com/errata/RHSA-2020:3908 | Moderate: cpio security update                                    | 29 Sep 2020  |

| https://access.redhat.com/errata/RHSA-2020:3902 | Moderate: libtiff security update                    | 29 Sep 2020 |
|-------------------------------------------------|------------------------------------------------------|-------------|
| https://access.redhat.com/errata/RHSA-2020:3901 | Low: libpng security update                          | 29 Sep 2020 |
| https://access.redhat.com/errata/RHSA-2020:3878 | Low: dnsmasq security and bug fix update             | 29 Sep 2020 |
| https://access.redhat.com/errata/RHSA-2020:3864 | Moderate: cups security and bug fix update           | 29 Sep 2020 |
| https://access.redhat.com/errata/RHSA-2020:3861 | Low: glibc security, bug fix, and enhancement update | 29 Sep 2020 |
| https://access.redhat.com/errata/RHSA-2020:3848 | Low: libmspack security updat                        | 29 Sep 2020 |